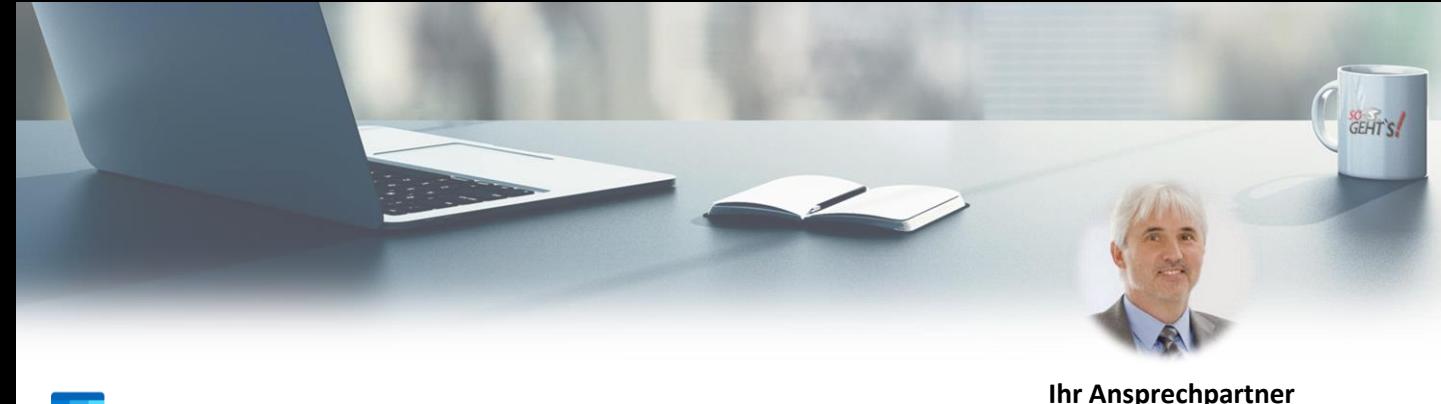

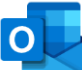

## **OUTLOOK 365 (1/2)**

## **Modul 1: Mail**

- Die Benutzeroberfläche im Überblick
- Position der Navigationssymbole ändern
- Die Aufgabenleiste
- Die Nachrichtenvorschau
- Der Lesebereich
- Die Unterhaltungsansicht
- Posteingang mit Relevanz
- Die Desktopbenachrichtigung
- Wiedervorlage für E-Mails
- Schnelle Aktionen anpassen
- Ansicht in Gruppen
- Nachrichtenformate
- Suchen und Finden Überblick
- Einfache Suche
- Verwandtes suchen
- Suchordner im Überblick
- Benutzerdefinierte Suchordner
- Der Favoritenordner
- Nachrichten beim Löschen als gelesen markieren
- **Modul 2: Kalender**
- Standardansichten des Kalenders
- Arbeitstag / Arbeitswoche anpassen
- Termin mit Maus erstellen
- Termin mit Terminformular erstellen
- Termin ohne Kalender erstellen
- **EXELGE FREE-GEBUCHT Information festlegen**
- Termin ändern
- Termine löschen
- Kalenderinhalte schnell löschen
- Tägliche Aufgabenliste
- Terminserie
- Terminserie löschen, aber alte Einträge behalten
- Erinnerung für Termin setzen
- Erinnerungs-Erinnerung setzen
- Ereignis erstellen
- Ereignis anpassen
- Der Abwesenheitsassistent
- Bei Abwesenheit Nachrichten weiterleiten
- Dateianlagen von Datenträger einfügen
- Dateianlagen aus Webspeicherorten einfügen

Robert Mayerhofer Tel: +49 751 958 669 64

- Dateianlagen auf Datenträger speichern
- Dateianlagen in Webspeicherorte hochladen
- Schnellbausteine erstellen
- Schnellbausteine anpassen
- Schnellbausteine exportieren
- Add-In »Meine Vorlagen«
- Bcc: Die Blindkopie
- Erinnerungsfenster im Vordergrund
- Unterordner erstellen
- Einfache QuickSteps erstellen
- QuickSteps Anwendungsbeispiele
- Nachricht zurückrufen oder ersetzen
- Nachricht erneut senden
- Regeln für den Posteingang
- Zusätzliches Postfach einbinden
- Ereignisserie: Beispiel »Geburtstag«
- **Farbkategorien**
- Kalender freigeben
- Kalender von anderen Personen anzeigen
- Kalendergruppe erstellen
- Besprechung organisieren
- Teams-Besprechung organisieren
- Besprechung verschieben
- Besprechung absagen
- Pufferzeit zwischen Terminen
- Zeitskala anpassen
- Kalenderwochen anzeigen
- Mehrere Zeitzonen im Kalender anzeigen
- Feiertage hinzufügen
- Den Kalender drucken
- Leeres Kalenderblatt drucken

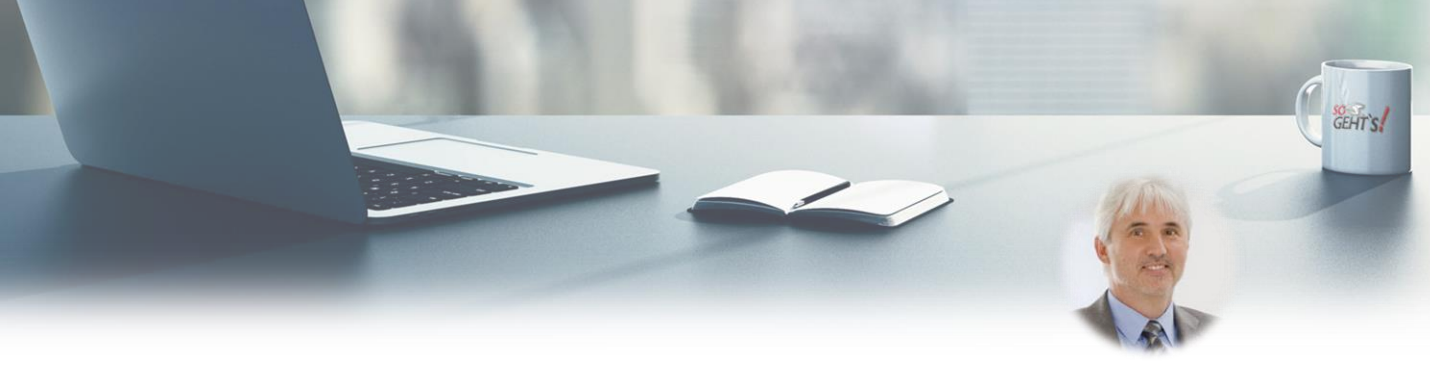

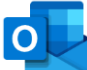

## **OUTLOOK 365 (2/2)**

**E** Ansichten testen

**Ihr Ansprechpartner** Robert Mayerhofer Tel: +49 751 958 669 64

| <b>Modul 3: Kontakte</b>                                                                                                    |                                                                                                    |
|----------------------------------------------------------------------------------------------------|----------------------------------------------------------------------------------------------------|
| Standardansichten für Kontakte<br>Kontakte mit Kontaktformular erstellen<br>٠<br>Kontakte ändern und löschen<br>п<br>Visitenkarte: Bild zu Kontakt hinzufügen<br>٠                                                                                                    | Kontakt aus Nachricht erstellen<br>Kontaktgruppe (Verteiler) erstellen<br>■ Wiedervorlage für Kontakt<br>Zusätzliche Kontakteordner erstellen                                                                                                    |
| Modul 4: Aufgaben                                                                                                    |                                                                                                    |
| Überblick<br>٠<br>Aufgabe mit Aufgabenformular erstellen<br>٠<br>Aufgabe ohne Aufgabenformular erstellen<br>٠<br>Begin- und Fälligkeit schnell festlegen<br>٠<br>Aufgabe anpassen<br>Ξ                                                                                                    | Erinnerung setzen<br>٠<br>Aufgabe als »erledigt« kennzeichnen<br>٠<br>Aufgaben anderen Personen zuweisen<br>٠<br>Ansichten für Aufgaben<br>٠<br>Aufgabenserie                                                                                                    |
| Modul 5: Datenverwaltung & Archivieren                                                                                                    |                                                                                                    |
| Problemzonen des Postfaches<br>п<br>Ordnergröße im Blick behalten<br>٠<br>Anlagen ins Dateisystem auslagern<br>٠<br>Papierkorb manuell oder automatisch leeren<br>п<br>Endgültig gelöschte Elemente wiederherstellen<br>٠<br>Archivieren mit Outlook-Datendateien - Überblick<br>٠                                                      | Schaltfläche »Archivieren«<br>Datendatei erstellen<br>Datendatei schließen, öffnen, löschen<br>٠<br>Datendatei verschieben<br>٠<br>Angezeigten Namen ändern<br>$\blacksquare$<br>Manuelles Archivieren<br>$\blacksquare$                                                                                                    |
| <b>Modul 6: Tipps &amp; Tricks</b>                                                                                                    |                                                                                                    |
| Elemente in Nachricht einfügen<br>п<br>Kontakt als Visitenkarte versenden<br>٠<br>Kalender in Nachricht einfügen<br>п<br>Internetlinks in Nachrichten einfügen<br>٠<br>Originalnachricht beim Antworten oder<br>٠<br>Weiterleiten schließen                                                                                             | Termin aus Nachricht erstellen<br>Die Profilkarte<br>٠<br>Zwischenablage per Mail versenden<br>٠<br>Engere Abstände zwischen Nachrichten<br>Konsolidieren von Nachrichten zu Termin oder Aufgabe<br>٠<br>Umgangssprachliche Zeitangaben<br>Zeitraum bequem auswählen<br>٠                                                                                                    |
| <b>Modul: Zeitmanagement mit System</b>                                                                                                    |                                                                                                    |
| Das System im Überblick<br>٠<br>Aufgabenleiste und Aufgabenliste<br>п<br>Tägliche Aufgabenliste<br>Ξ<br>Ordner "Unerledigt" erstellen<br>П<br>Kategorien erstellen<br>٠<br>QuickSteps erstellen<br>п<br>QuickSteps testen<br>٠<br>QuickSteps anpassen<br>٠<br>Ansicht "asap" erstellen<br>Ansichten "irgendwann" und "warten" erstellen | Ansicht reparieren<br>Ansicht "1:1 Huber"<br>Wiedervorlage für E-Mails<br>Wiedervorlage für Kontakt<br>٠<br>" Wiedervorlage abarbeiten<br>Zusammenfassung und goldene Regeln<br>٠<br>Nicht-terminkritisches Mail wird terminkritisch<br>Terminkritisches Mail wird nicht-terminkritisch<br>Versehentlich falschen Quickstep angeklickt<br>٠<br>Versehentlich Element auf "Erledigt" gestellt |

SoGeht's GmbH - info@so-gehts.eu - Robert Mayerhofer - Tel: +49 751 958 669 64